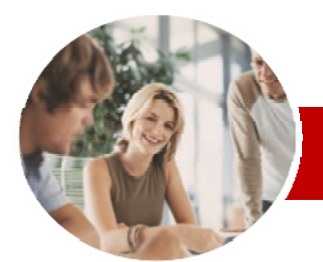

#### **INFOCUS COURSEWARE**

**Level Series** 

# Upgrading to Microsoft Office 2010

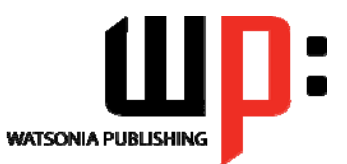

The Applications

ISBN: 978-1-921721-73-1 Order Code: INF1004

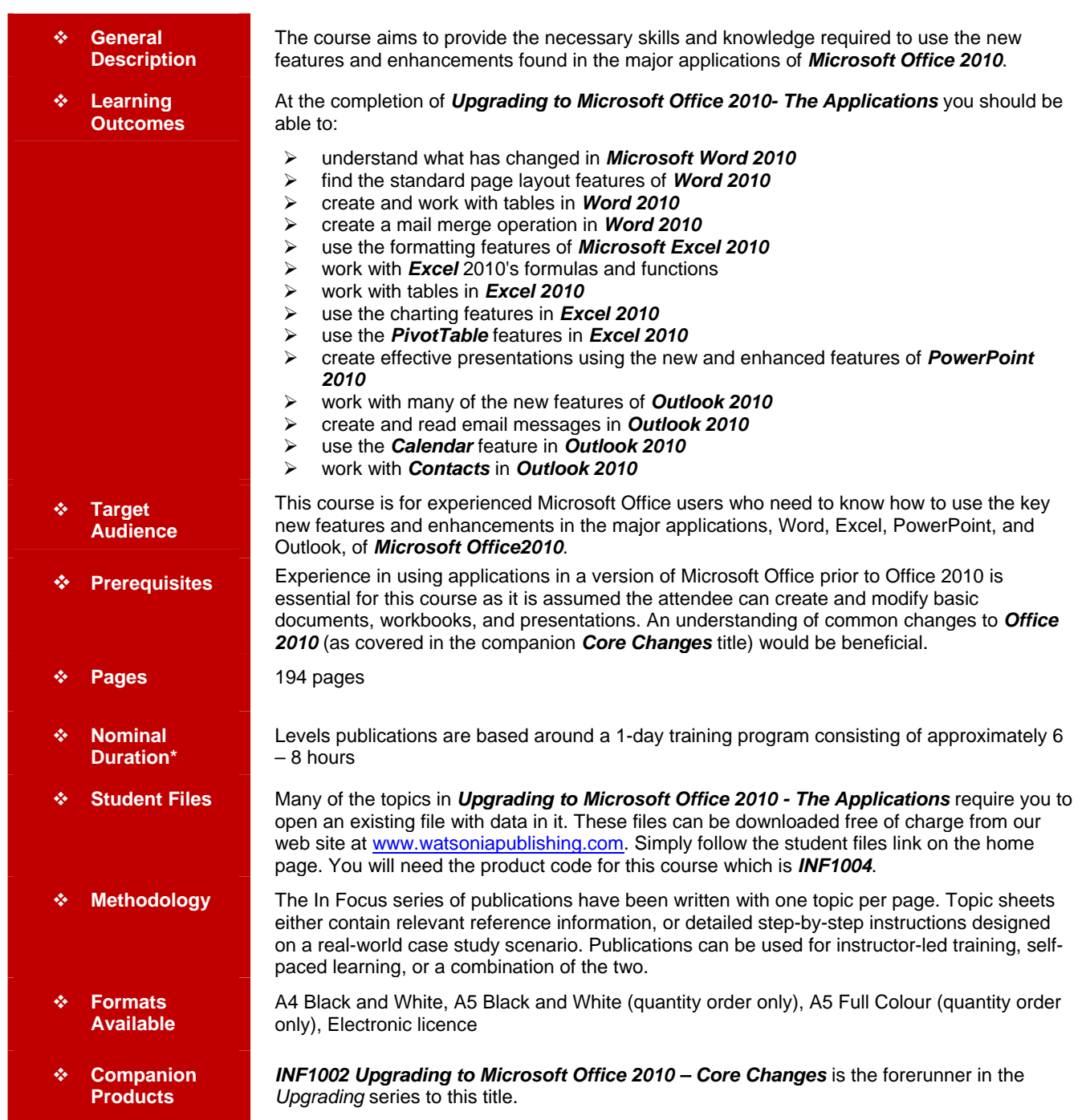

*\* Duration relates to study time only and does not include assessment time. Duration should be used as a guide only. Actual duration will vary depending upon the skills, knowledge, and aptitude of the participants. This information sheet was produced on Wednesday, August 18, 2010 and was accurate at the time of printing. Watsonia Publishing reserves its right to alter the content of the above courseware without notice.* 

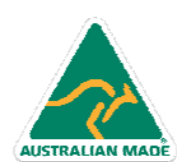

47 Greenaway Street Bulleen VIC 3105 Australia ABN 64 060 335 748

Phone: (+61) 3 9851 4000 Fax: (+61) 3 9851 4001 info@watsoniapublishing.com www.watsoniapublishing.com

## Product Information

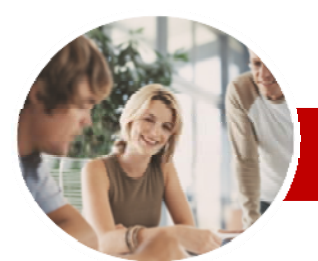

# Upgrading to Microsoft Office 2010

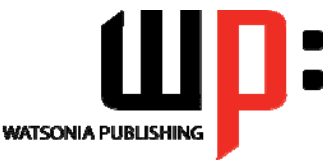

The Applications

#### **INFOCUS COURSEWARE**

#### **Level Series**

#### ISBN: 978-1-921721-73-1 Order Code: INF1004

### **Contents**

#### **Microsoft Word 2010**

- What's New In Word 2010 Where Are They Now In Word
- 2010?  $\checkmark$  The Word 2010 Screen
- $\checkmark$  Word 2010 File Formats
- $\checkmark$  Creating Building Blocks
- $\checkmark$  Organising Building Blocks
- $\checkmark$  Deleting Building Blocks
- $\checkmark$  Spell Checking In Word 2010
- $\checkmark$  Working With The Navigation Pane
- $\checkmark$  Locating Non Textual Items
- 
- Applying Styles In Word 2010
- $\checkmark$  Modifying Styles In Word 2010
- Other Style Tricks In Word 2010
- $\checkmark$  Enabling Actions
- $\checkmark$  Clever Tricks Using Actions

#### **Page Layout In Word 2010**

- The Page Layout Tabs
- Changing Standard Page Setup
- $\checkmark$  Inserting Section Breaks
- Quick Headers And Footers
- $\checkmark$  Saving A Header To The Gallery
- $\checkmark$  Working With Custom Headers
- $\checkmark$  Inserting Page Numbering
- $\checkmark$  Inserting A Blank Page
- $\checkmark$  Inserting A Cover Page
- $\checkmark$  Watermarks And Page Colours

#### **Tables In Word 2010**

- $\checkmark$  Inserting A Quick Table
- $\checkmark$  Using The Layout Tab
- Using The Design Tab
- $\checkmark$  Adding Calculations To A Table
- $\checkmark$  Manipulating Text In A Table

#### **Merging In Word 2010**

- Understanding Merging In Word 2010
- $\checkmark$  Merging Using The Wizard
- Writing The Merge Letter
- $\checkmark$  Completing The Merge

AUSTRALIAN MADE

- $\checkmark$  Creating Merges From The Ribbon
- $\checkmark$  Running Merges From The Ribbon

47 Greenaway Street Bulleen VIC 3105 Australia

ABN 64 060 335 748

- $\checkmark$  Opening An Existing Merge
- Working With Recipient Lists

#### **Microsoft Excel 2010**

- What's New In Excel 2010 Where Are They Now In Excel
- 2010?
- $\checkmark$  The Excel2010 Screen  $\times$  Excel 2010 File Formats
- 
- $\checkmark$  Headings And Gridlines
- $\checkmark$  Views Of The Worksheet
- $\checkmark$  Print Options From The Ribbon
- $\checkmark$  Spell Checking In Excel 2010

#### **Formatting In Excel 2010**

- $\checkmark$  Simple Formatting
- Clearing Cells
- Applying Cell Styles
- $\checkmark$  Modifying Styles
- $\checkmark$  Applying Themes To Styled Cells
- $\checkmark$  Understanding Conditional
- Formatting
- $\checkmark$  Formatting Cells Containing Values
- $\checkmark$  Top Ten Items
- Working With Data Bars
- Working With Colour Scales
- Working With Icon Sets
- Creating Your Own Rules
- Understanding Sparklines
- $\checkmark$  Creating Sparklines
- Editing Sparklines

#### **Working With Formulas**

- Using The Formula Bar And Name
	- Box
- $\checkmark$  Function Changes
- $\checkmark$  The Formulas Tab On The Ribbon
- $\checkmark$  Using The Formulas Tab
- Using Range Names In Excel 2010
- $\checkmark$  Creating Formulas With
- AutoComplete
- Useful Statistical Functions
- $\checkmark$  Working With The Name Manager

## Using The Watch Window

#### **Working With Tables**

- Understanding Tables
- $\checkmark$  Creating A Table
- $\checkmark$  Inserting Or Deleting Table
- Records
- $\checkmark$  Removing Duplicates  $\checkmark$  Sorting Tables

Phone: (+61) 3 9851 4000 Fax: (+61) 3 9851 4001 info@watsoniapublishing.com www.watsoniapublishing.com

 $\checkmark$  Filtering Tables

### **Charting in Excel 2010**

 $\checkmark$  Relocating A Chart  $\checkmark$  Saving A Chart Template **PivotTables In Excel 2010**  Creating A PivotTable Shell  $\checkmark$  Dropping Fields Into A PivotTable  $\checkmark$  Filtering A PivotTable Report Clearing A Report Filter  $\checkmark$  Switching PivotTable Labels  $\checkmark$  Formatting A PivotTable Report Understanding Slicers Creating Slicers Creating A PivotChart **Microsoft PowerPoint 2010**  What's New In PowerPoint 2010 Where Are They Now In PowerPoint 2010? The PowerPoint 2010 Screen  $\checkmark$  PowerPoint 2010 File Formats  $\checkmark$  PowerPoint 2010 Preferences And

**Settings** 

2010?

Elements

 $\checkmark$  The Navigation Pane The To-Do Bar The Mail Screen  $\checkmark$  The Calendar Screen  $\checkmark$  The Contacts Screen  $\checkmark$  The Tasks Screen  $\checkmark$  The Notes Screen The Outlook Today Screen

 $\checkmark$  Creating A Presentation  $\checkmark$  Cropping A Picture Aligning Objects  $\checkmark$  Building Equations Creating Custom Shapes  $\checkmark$  Animating Objects Copying Animations  $\checkmark$  Applying Slide Transitions Creating Sections **Microsoft Outlook 2010**  What's New In Outlook 2010 Where Are They Now In Outlook

Common Outlook 2010 Screen

 $\checkmark$  Navigating To Outlook Features

- $\checkmark$  Creating A New Chart
- $\checkmark$  Changing The Chart Type
- Changing The Chart Layout
- Changing The Chart Style  $\checkmark$  Formatting Chart Elements

Product Information

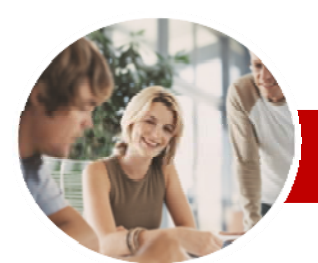

## Upgrading to Microsoft Office 2010

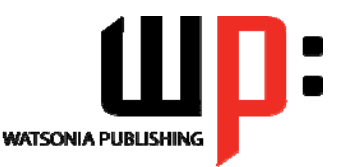

The Applications

**INFOCUS COURSEWARE** 

#### **Level Series**

#### ISBN: 978-1-921721-73-1 Order Code: INF1004

#### **Outlook 2010 Mail**

- $\checkmark$  The Message Window
- Creating A New Message
- Checking The Spelling
- Adding An Attachment To A Message
	- $\checkmark$  Adding Importance
	- $\checkmark$  Requesting Message Receipts
	- Opening An Outlook Data File  $\checkmark$  Adjusting The Message View
	- $\checkmark$  Arranging Messages
	- Understanding Conversation View
	- $\checkmark$  Navigating Messages In A
	- Conversation
	- $\checkmark$  Replying To A Message In A Conversation
	- $\checkmark$  Finding Related Messages
	- $\checkmark$  Ignoring Conversations
	- $\checkmark$  Cleaning Up Conversations
	- $\checkmark$  Automating Common Tasks With Quick Steps
	- Customising A Default Quick Step
	- $\checkmark$  Creating A Quick Step
	- Using Quick Steps
	- $\checkmark$  Spamming And Junk Email
	- $\checkmark$  Phishing And Junk Email

#### **Outlook 2010 Calendar**

- $\checkmark$  Accessing The Calendar  $\checkmark$  Changing The Calendar
- Arrangement
- $\checkmark$  Displaying Specific Dates
- $\checkmark$  Navigating Within A Calendar
- Changing The Current View
- $\checkmark$  Sharing Calendars
- $\checkmark$  Working With Multiple Calendars
- $\checkmark$  Scheduling An Appointment Using Click To Add
- $\checkmark$  Scheduling Using The Appointment Window
- $\checkmark$  Scheduling An Event
- $\checkmark$  Scheduling Free And Busy Times
- $\checkmark$  Categorising Activities
- $\checkmark$  Scheduling A Meeting
- $\checkmark$  Meeting Response Options
- $\checkmark$  Responding To Meeting Requests

#### **Outlook 2010 Contacts**

- Understanding The Contact Form
- Understanding Electronic Business
- Cards
- Viewing Your Contacts
- $\checkmark$  Creating A New Contact
- $\checkmark$  Entering Contact Details
- $\checkmark$  Inserting A Contact Picture
- Changing A Business Card Layout
- **Concluding Remarks**

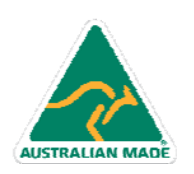

Phone: (+61) 3 9851 4000 Fax: (+61) 3 9851 4001 info@watsoniapublishing.com www.watsoniapublishing.com

## Product Information